## **TUTORIAL CARTAS DE PAGO PDM SIERO**

Para realizar los pagos del PDM, será imprescindible solicitar en cualquiera de las instalaciones una carta de pago. Existen dos modalidades de cartas de pago:

- La denominada Norma 60.2, mediante la cual se hacen efectivos los recibos de alquileres de instalaciones, abonos trimestrales o clases del PDM Siero.
- La Norma 60. 3, utilizada para realizar el primer pago de alta como abonado del PDM Siero.

Ambos tipos de carta de pago se pueden abonar en las oficinas de la Caja Rural en los horarios determinados al efecto, o bien en la web del Ayuntamiento de Siero mediante tarjeta bancaria. Los recibos generados por la norma 60.2, además, podrán hacerse efectivos en los cajeros de la red de Caja Rural.

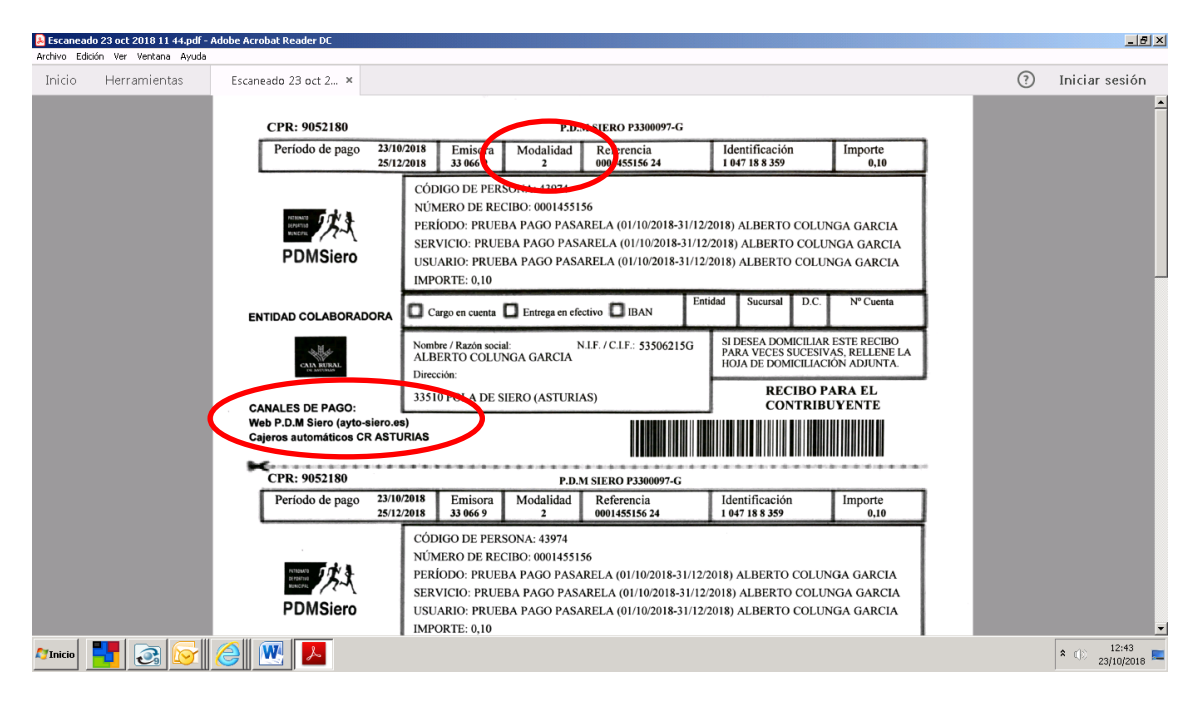

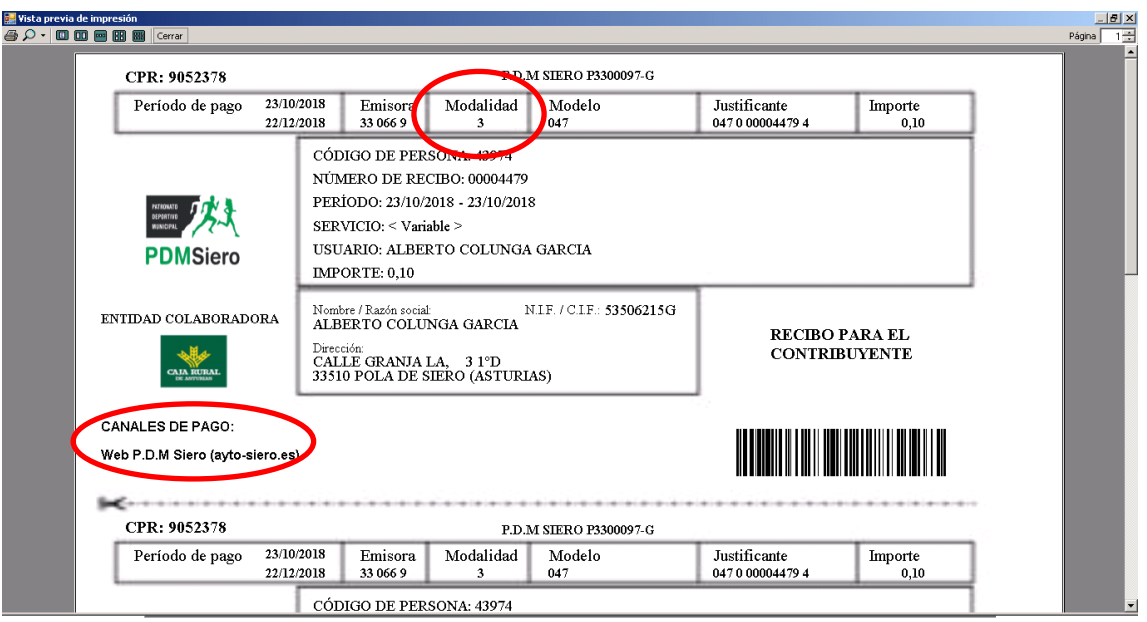

Una vez que el usuario ha recogido la carta de pago, puede elegir cualquiera de los mecanismos de pago señalados.

A continuación le ofrecemos una pequeña guía para operar desde la web municipal.

- 1. Se accede a la página del Ayuntamiento de Siero [\( www.ayto-siero.es\)](http://www.ayto-siero.es/).
- 2. Se hace clic sobre el logo del PDM SIERO

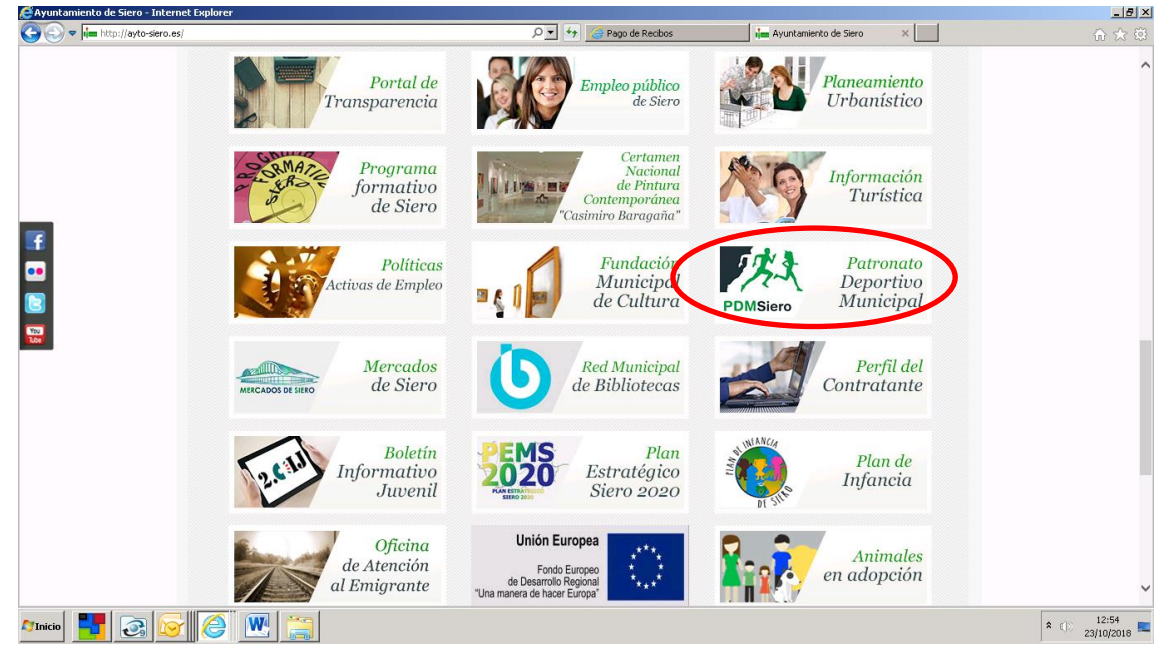

3. En el apartado PREGUNTAS FRECUENTES, se habilitará un enlace con la pasarela de pago de la entidad bancaria de Caja Rural.

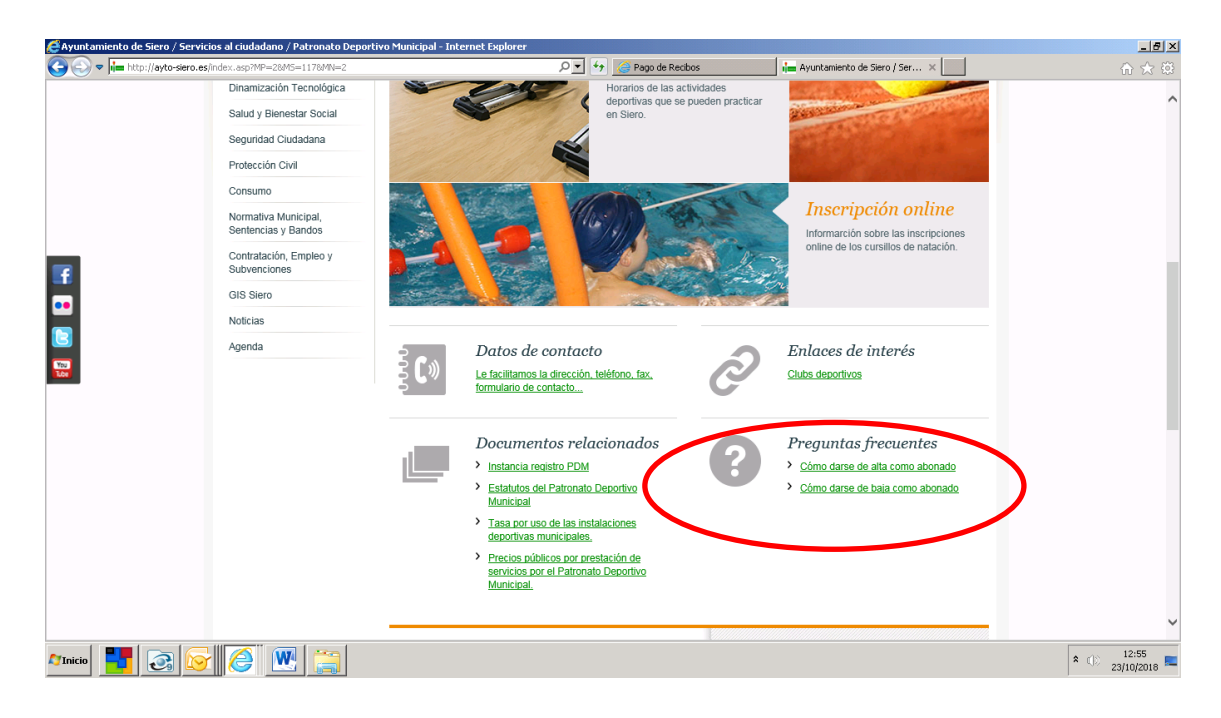

4. Una vez haya accedido a la pasarela de pago de Caja Rural, deberá rellenar los campos correspondientes en función de la modalidad de carta pago de que disponga (norma 60.2 o 60.3). Los campos asignados a las flechas en azul no requieren ser cubiertos; los asignados a las flechas en rojo se rellenarán con los datos que figuran en la carta de pago. En el apartado IMPORTE, las cantidades con decimales habrán de figurar con coma y no con punto.

## Pago de Recibos - Internet Explor  $\frac{1}{2}$  $\boxed{\circ \bullet}$   $\boxed{\leftrightarrow}$   $\boxed{\circledast}$  Pago de Recibos X | Two Ayuntamiento de Siero / Servici... | |  $\left( \bigodot \right) \circ \left[ \bigoplus \text{http://212.170.178.93/pp} \right]$ PATRONATO A A **PDMSieroRECIBOS PATRONATO** Identifique los datos en su documento de pago e introdúzcalos en los campos siguientes (\*)Todos los campos son obligatorios la de Pagos Datos Do ento de Pano 330669 Nº de Referencia (12 núm.) Identificacion (7/10 núm.) mnorte Justificante (13 núm.) \*Sólo modalidad 3 AVISO: La operativa permanecerá cerrada de 20:30 horas a 23:30 horas (hora peninsular) excepto o visiono día visito del mes<br>donde se adelantará la hora de cience a aprox. Las 18:45, Una vez vuelva a estar disponible la ope  $\begin{array}{|c|c|c|c|}\n\hline\n\text{a} & \text{12:58} \\
\hline\n\text{a} & \text{23/10/2018}\n\hline\n\end{array}$  $\bm{E}$  and  $\bm{E}$   $|\bm{G}|$ **GIC W** & Escaneado 23 oct 2018 11 44.pdf - Adobe Acrobat Reader DI  $-10x$ Inicio Herramienta Escaneado 23 oct 2... ×  $(2)$ Iniciar sesión CPR: 9052180 P.D.M SIER Período de pago  $\frac{23/10/2018}{25/12/2018}$ Identificación<br>1 047 18 8 359  $\overline{\text{Importe}}_{0,10}$ Emisora Modalidad Referencia<br>0001455156 24 CÓDIGO DE PERSONA: 43974 NÚMERO DE RECIBO: 0001455156<br>PERÍODO: PRUEBA PAGO PASARELA (01/10/2018-31/12/2018) ALBERTO COLUNGA GARCIA 三炔 SERVICIO: PRUEBA PAGO PASARELA (01/10/2018-31/12/2018) ALBERTO COLUNGA GARCIA **PDMSiero** USUARIO: PRUEBA PAGO PASARELA (01/10/2018-31/12/2018) ALBERTO COLUNGA GARCIA IMPORTE:  $0.10$ Cargo en cuenta **D** Entrega en efectivo **D** IBAN **ENTIDAD COLABORADORA** SI DESEA DOMICILIAR ESTE RECIBO<br>PARA VECES SUCESIVAS, RELLENE LA<br>HOJA DE DOMICILIACIÓN ADJUNTA. N.I.F. / C.I.F.: 53506215G Nombre / Razón social:<br>ALBERTO COLUNGA GARCIA **Alley** Direcc **RECIBO PARA EL<br>CONTRIBUYENTE** 33510 POLA DE SIERO (ASTURIAS) 335<br>Web P.D.M Siero (ayto-siero.es)<br>Cajeros automáticos CR ASTURIAS CPR: 9052180 **P.D.M SIERO P3300097-C** Período de pago 23/10/2018<br>25/12/2018 Emisora<br>33 066 9 Modalidad Referencia<br>2 0001455156 24 Identificación<br>1 047 18 8 359 Importe<br>0.10 CÓDIGO DE PERSONA: 43974 NÚMERO DE RECIBO: 0001455156 三炔 PERÍODO: PRUEBA PAGO PASARELA (01/10/2018-31/12/2018) ALBERTO COLUNGA GARCIA SERVICIO: PRUEBA PAGO PASARELA (01/10/2018-31/12/2018) ALBERTO COLUNGA GARCIA PDMSiero USUARIO: PRUEBA PAGO PASARELA (01/10/2018-31/12/2018) ALBERTO COLUNGA GARCIA IMPORTE: 0,10 **8** (i)  $\frac{12:43}{23/10/2018}$

CARTAS DE PAGO MODALIDAD NORMA 60.2 (ALQUILERES, RECIBOS DE ABONADOS TRIMESTRALES, CLASES):

## CARTAS DE PAGO MODALIDAD NORMA 60.3 (NUEVAS ALTAS DE SOCIOS):

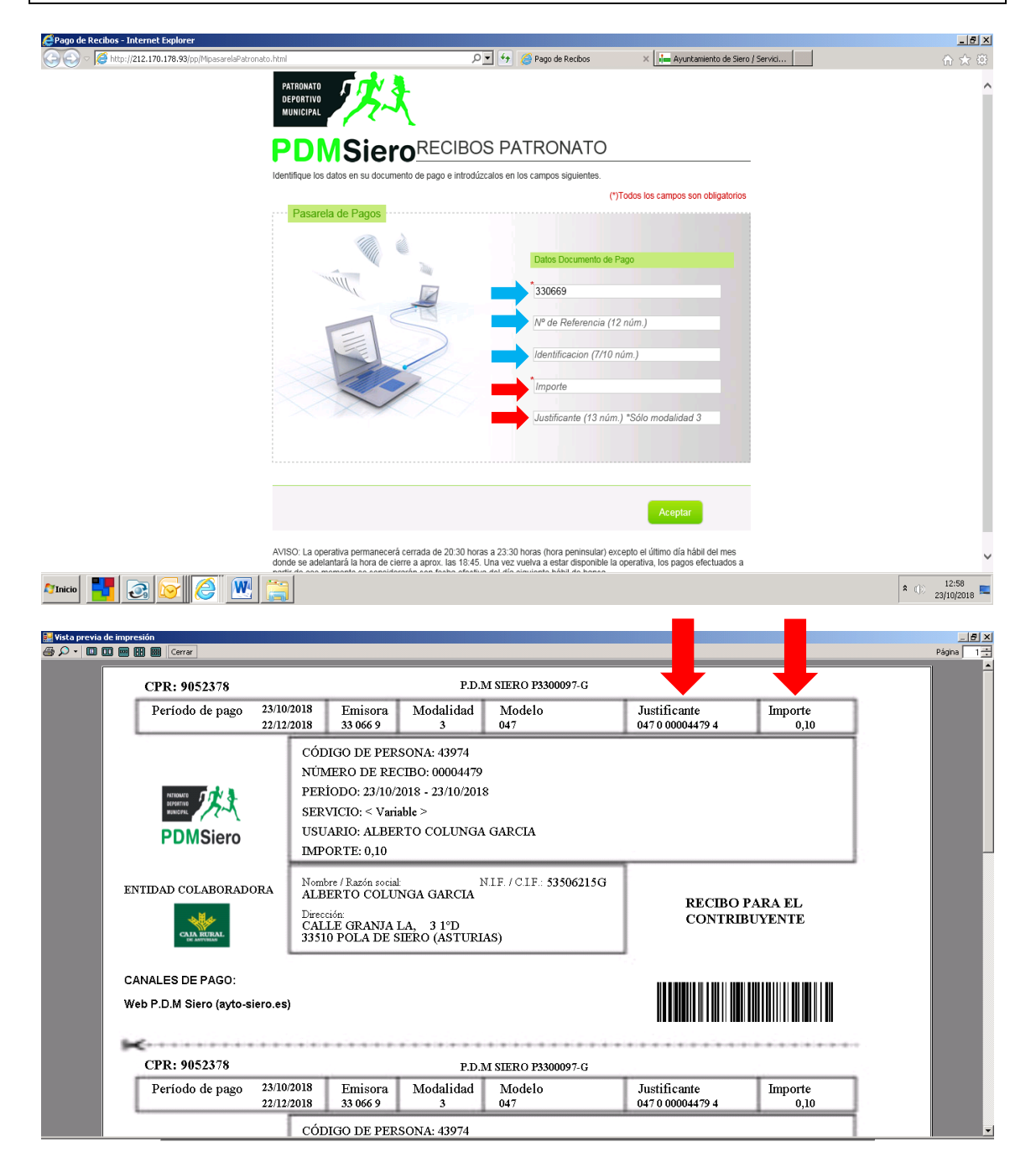

Tras introducir los dígitos del apartado JUSTIFICANTE y pulsar INTRO, aparecerá el campo DNI, en el cual habrá que introducir los 9 dígitos incluyendo la letra y uno o más ceros a la izquierda si fuera necesario.

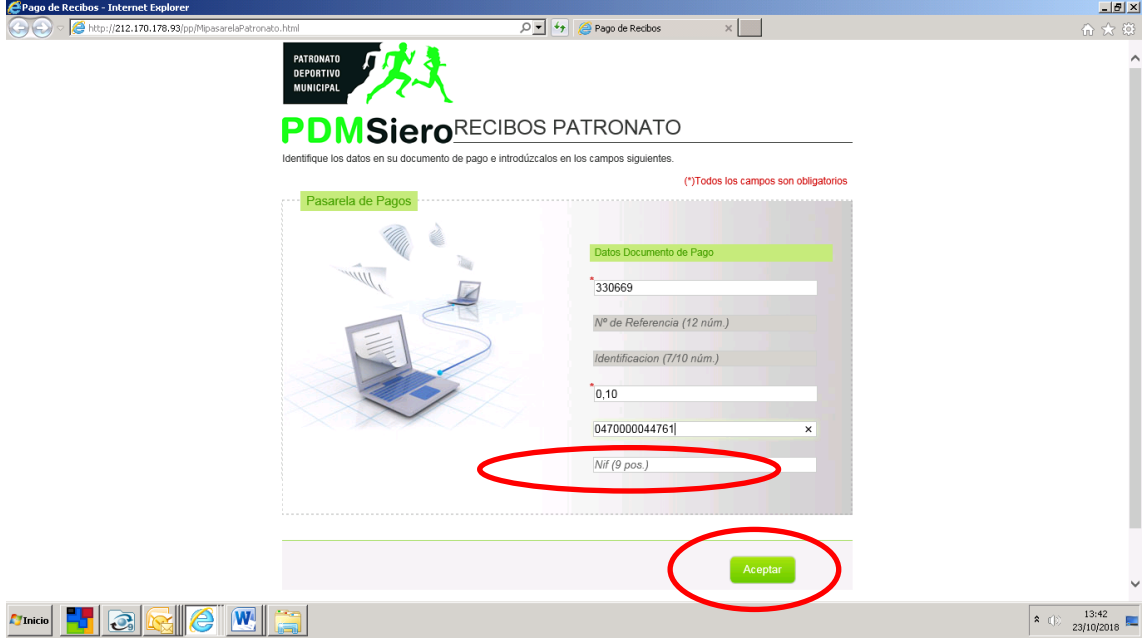

5. Una vez finalizados estos pasos, y tras hacer clic en el botón ACEPTAR, se accede al apartado del pago con tarjeta, cuyos campos deberá rellenar:

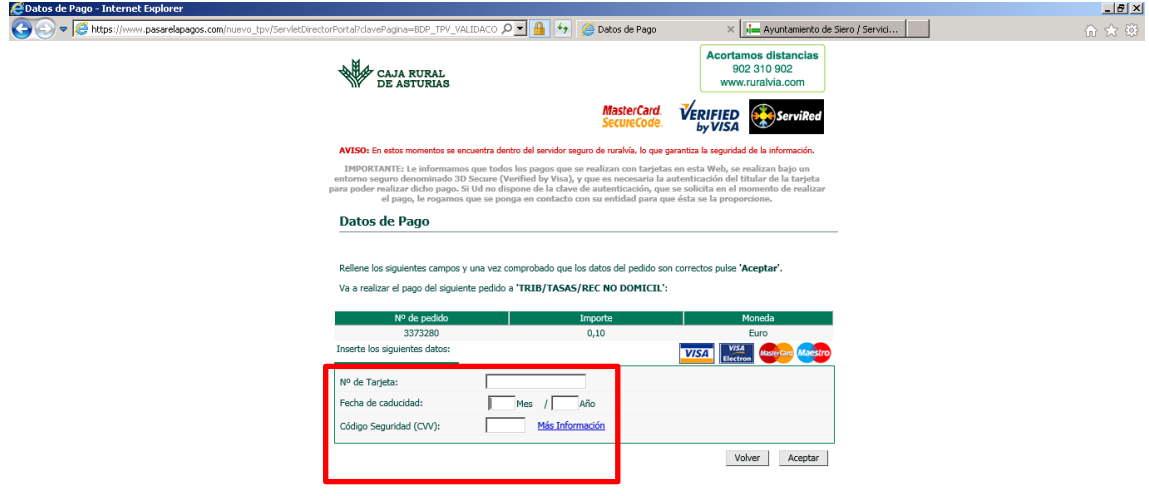

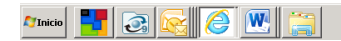

 $\begin{array}{|c|c|c|}\n\hline\n\text{23/10/2018}\n\end{array}$ 

Algunas entidades bancarias podrían solicitarle una clave numérica que le enviarían a su teléfono móvil mediante SMS nada más pulsar el botón ACEPTAR.

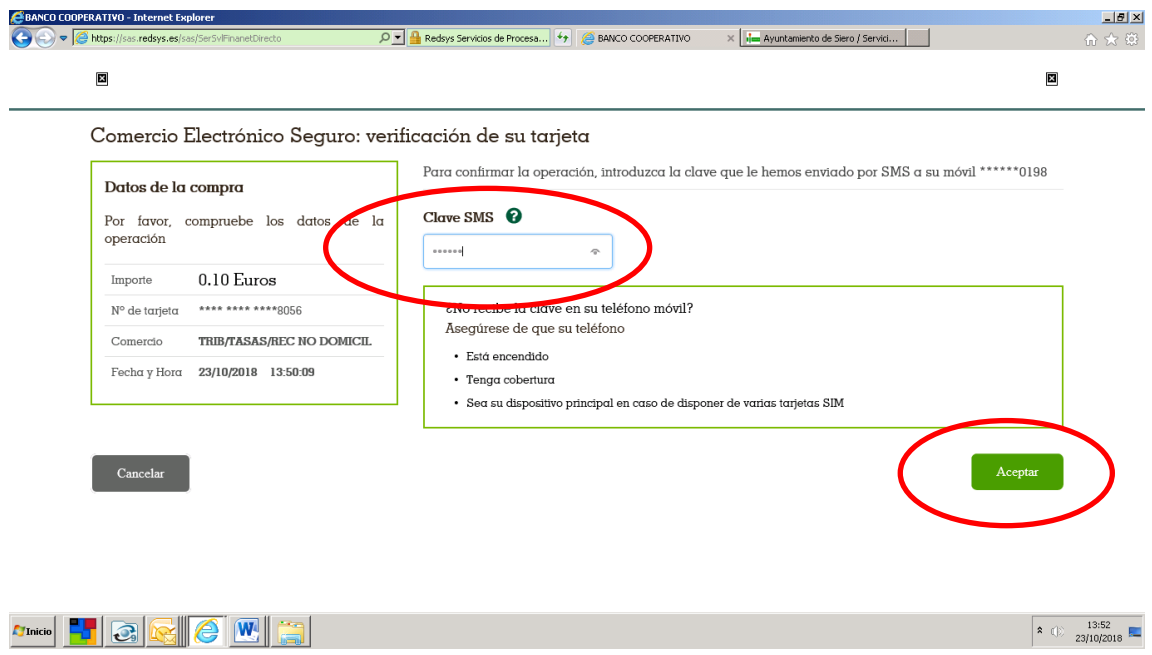

Las cartas de pago de modalidad 60.2 (alquileres, clases, abonos trimestrales) **NO** requieren la impresión del justificante. En el caso de las cartas de pago de modalidad 60.3 (nuevas altas de abonado), será imprescindible imprimir el justificante de pago con el fin de adjuntarlo a la documentación necesaria para cursar el alta como abonado en la instalación correspondiente.

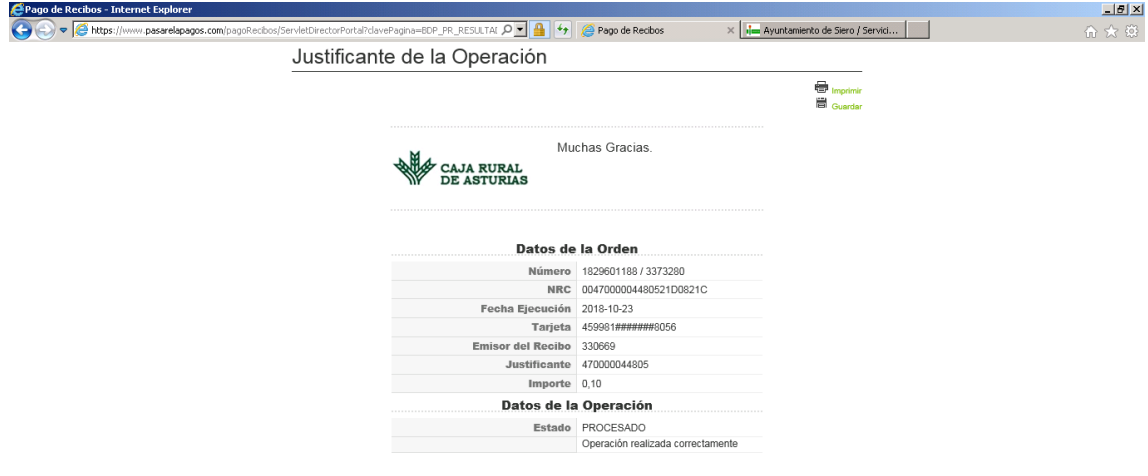

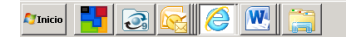